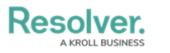

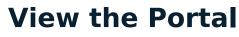

Last Modified on 04/05/2023 5:14 pm EDT

Any loss events that require review appear on the My Tasks page. The **Loss Events** activity in the **Portal** allows loss event owners to view events they have already reviewed, as well as the ones currently assigned to them.

| :RESOLV        | 'ER                                                                               | ⊕ ( <b>Q</b>                                                                                                    | 000                                   | \$<br>\$<br>\$           |  |
|----------------|-----------------------------------------------------------------------------------|----------------------------------------------------------------------------------------------------|---------------------------------------|--------------------------|--|
| Portal         | ~                                                                                 | Loss Events                                                                                                    |                                       |                          |  |
| Loss Eve       | ents                                                                              |                                                                                                    |                                       |                          |  |
| Loss Eve       | ents                                                                              |                                                                                                    |                                       |                          |  |
| to submit a    | vent portal provides an ove<br>n observation to the Risk T<br>r <b>LOSS EVENT</b> | rview to all the Loss Events that you ha<br>eam for Triage.                                                            | ave been assigned as a loss event own | er. Click New Loss Event |  |
| My Loss Events |                                                                                   |                                                                                                    |                                       |                          |  |
| LE-2           |                                                                                   | nent Restriction or Guideline<br>ad wisi facer docendi, ea agam doming po<br>adipiscing.                               |                                       | <b>Open</b><br>. Est et  |  |
| LE-9           |                                                                                   | c <b>ensing Error</b><br>I id, nam melius accusamus vituperata cu. T<br>aevola iudicabit. Sed eu velit everti dissenti |                                       | Open                     |  |
|                | decracto pericuits. All Ver Sc                                                    | aevoia indicabit. Seu eu vent evel il UISSEIII                                                                         | as.                                   |                          |  |

The Loss Events activity in the Portal.

## To view the Loss Events activity in the Portal:

- 1. Log into a user account that's been added to the Loss Events Owners user group.
- 2. Click the dropdown in the nav bar > **Portal** to open the **Issues** activity.

| Home   | ~ |
|--------|---|
| Home   |   |
| Portal |   |
|        |   |

The nav bar.